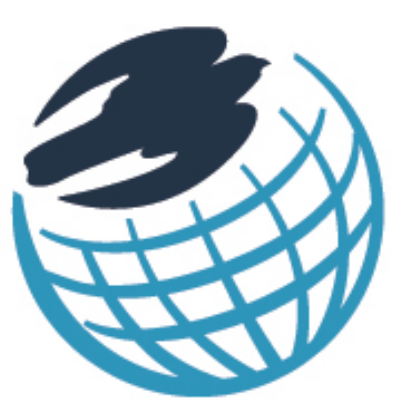

# PEREGRINE **ACADEMIC SERVICES**

Academic Leveling Course Student User Guide

Your school is investing in your education!

www.peregrineacademics.com

#### **Micro‐site Student Registration Process**

- 1. Follow the Student Registration Link that should have been provided to you by your course professor or within your course syllabus. Please note that the registration instructions contained herein apply only to micro‐site registration.
- 2. Locate and select your school. Enter your registration password.

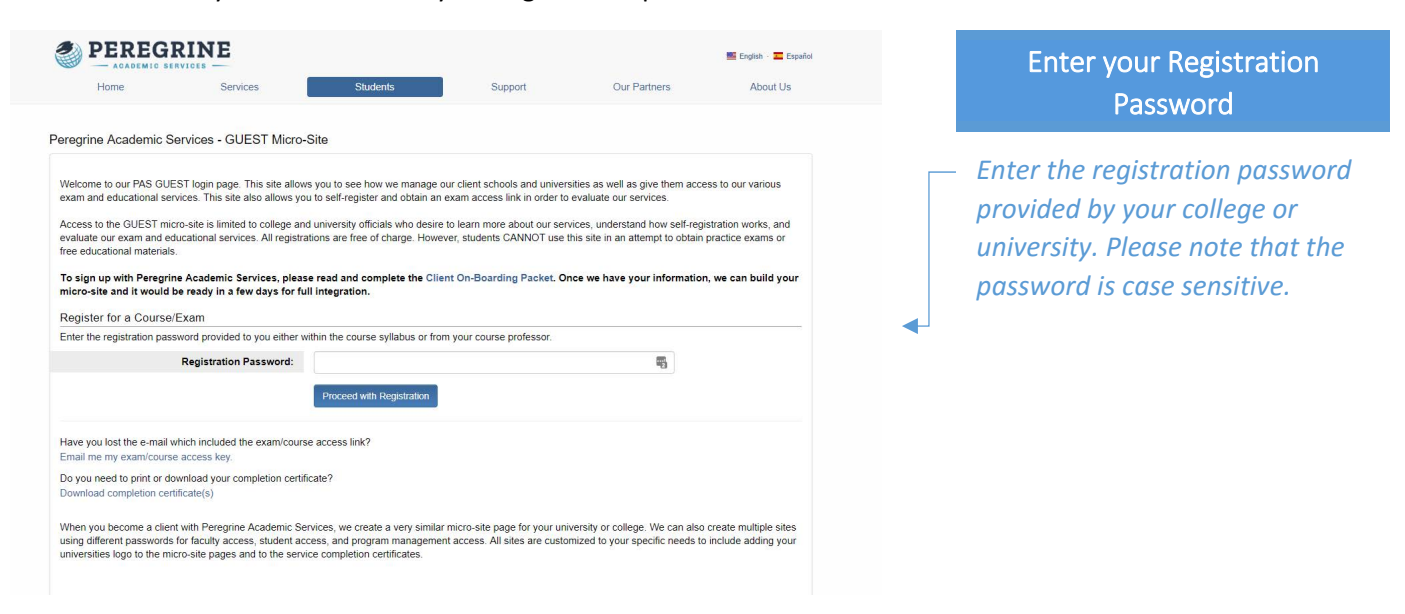

3. Select your required course(s).

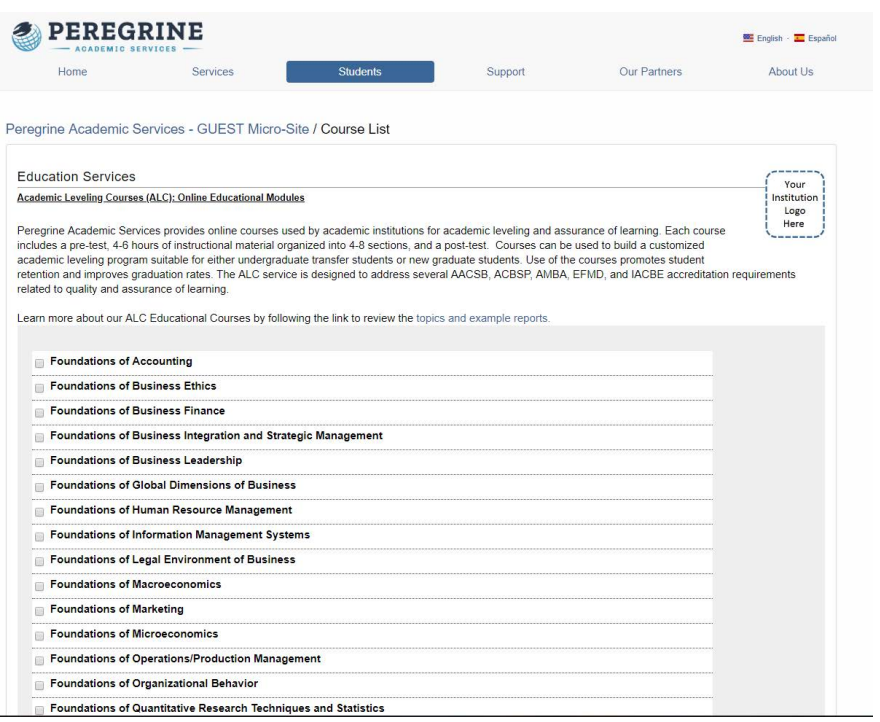

#### Select your required course(s)

*Select the course(s) you need. If you are unsure of the course(s) you need, please contact your course professor. After your selection is made, click "Review your selections(s) and proceed with registration."* 

4. Review your selection and remove any unneeded items.

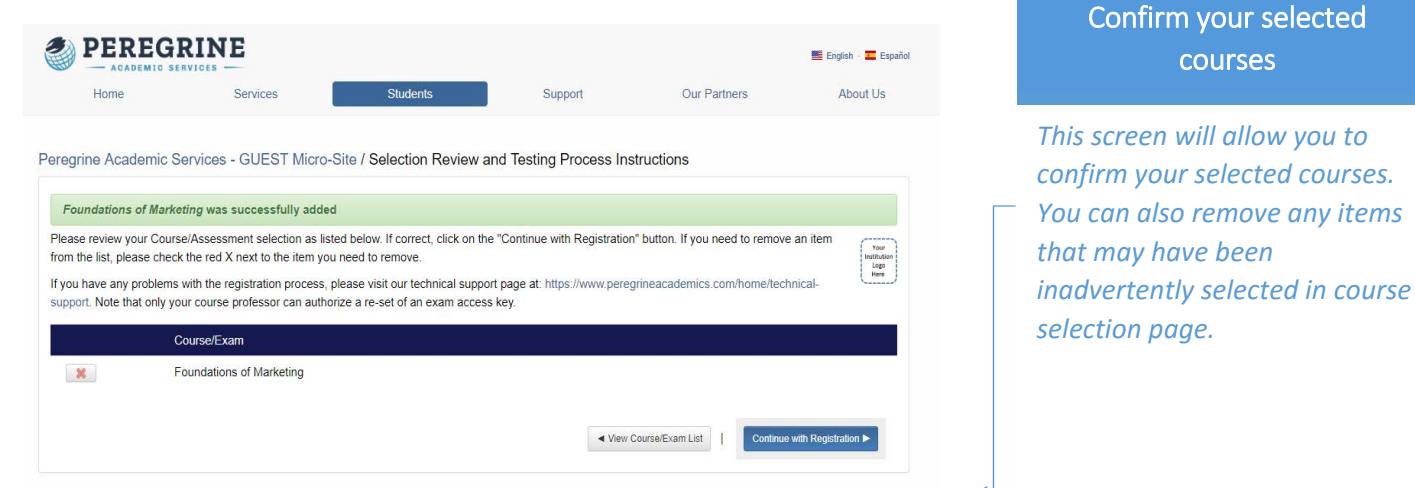

5. Enter your Name, Email and Student ID.

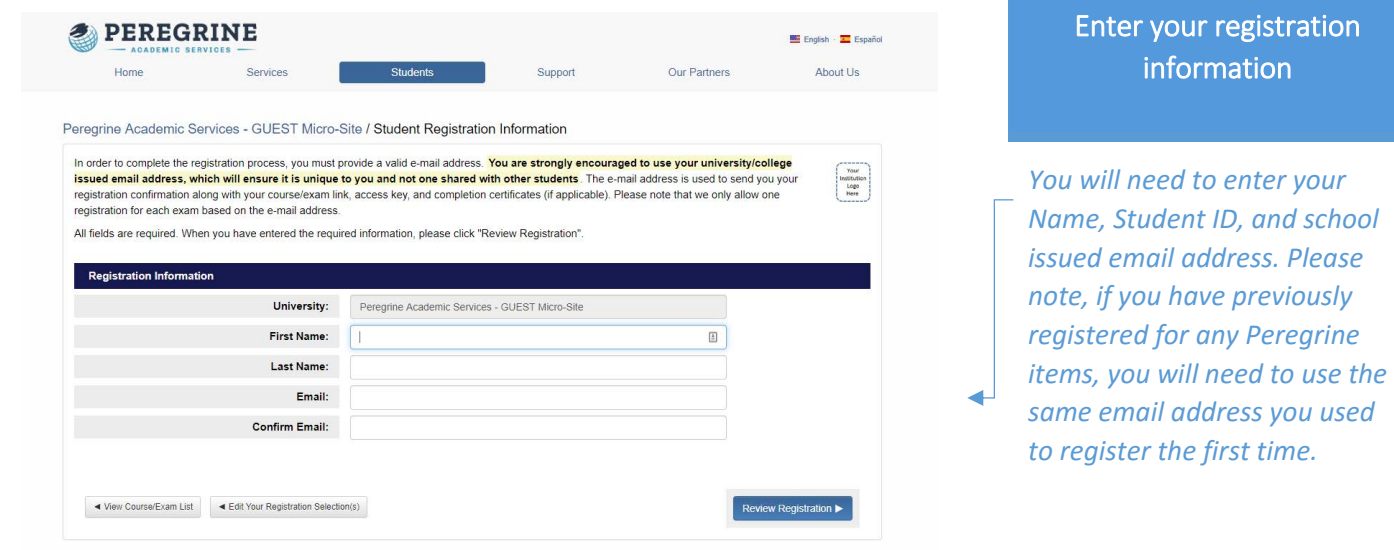

6. Review your registration information and complete your registration.

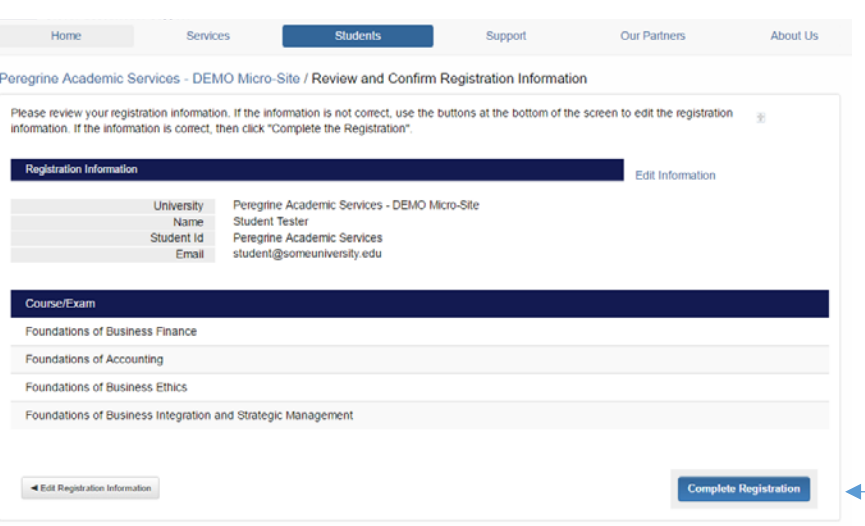

# Review and complete your registration

registration

nation

*You can now complete your registration. You will receive an email with your course access link. You may also start the course by using the course link provided directly after you complete your registration.* 

## **What is the overall structure and time constraints of the Academic Leveling Courses?**

- \* There are 15 total Academic Leveling Courses. Depending on the school, students may or may not be required to take all 15 courses.
- Each course provides about 4‐6 hours of instructional content.
- Each course starts with a twenty‐question pre‐test which must be completed prior to starting the instructional material.
- $\cdot \cdot$  The instructional content will contain multiple sections.
- All sections will conclude with a set of interactive questions as a review of the content covered within the sections.
- Courses then conclude with a twenty‐question post‐test. The post‐test does offer a retake option, however only the most recent score is recorded.

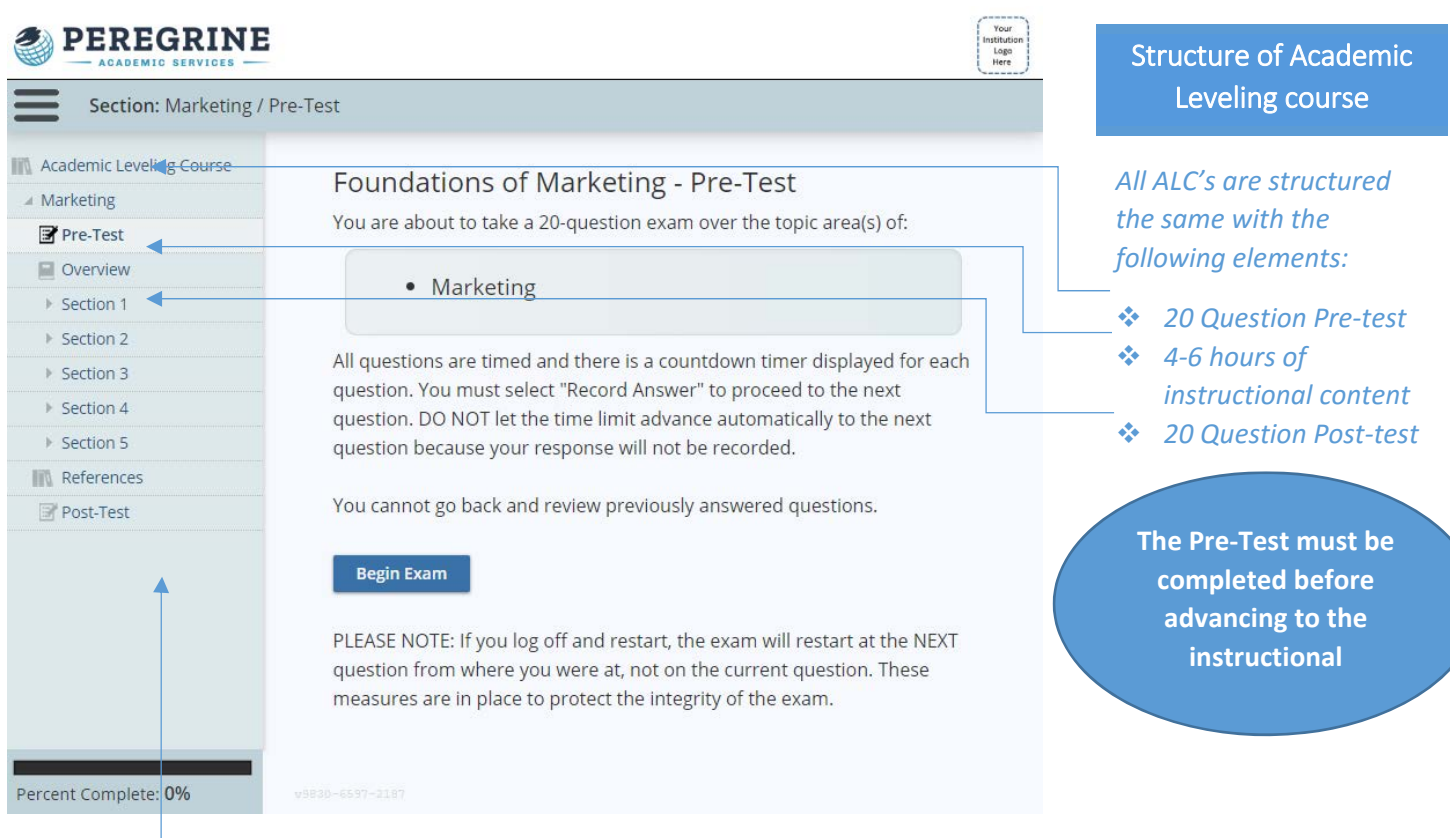

 The navigation bar on the left side of the module will allow you to navigate your sections as needed. Please note that your package may show additional courses, based on the needs of the school.

#### **Pre‐test**

The ALC's all start with a 20-question pre-test. The pre-test is intended only to get a baseline measurement of your knowledge going into the course.

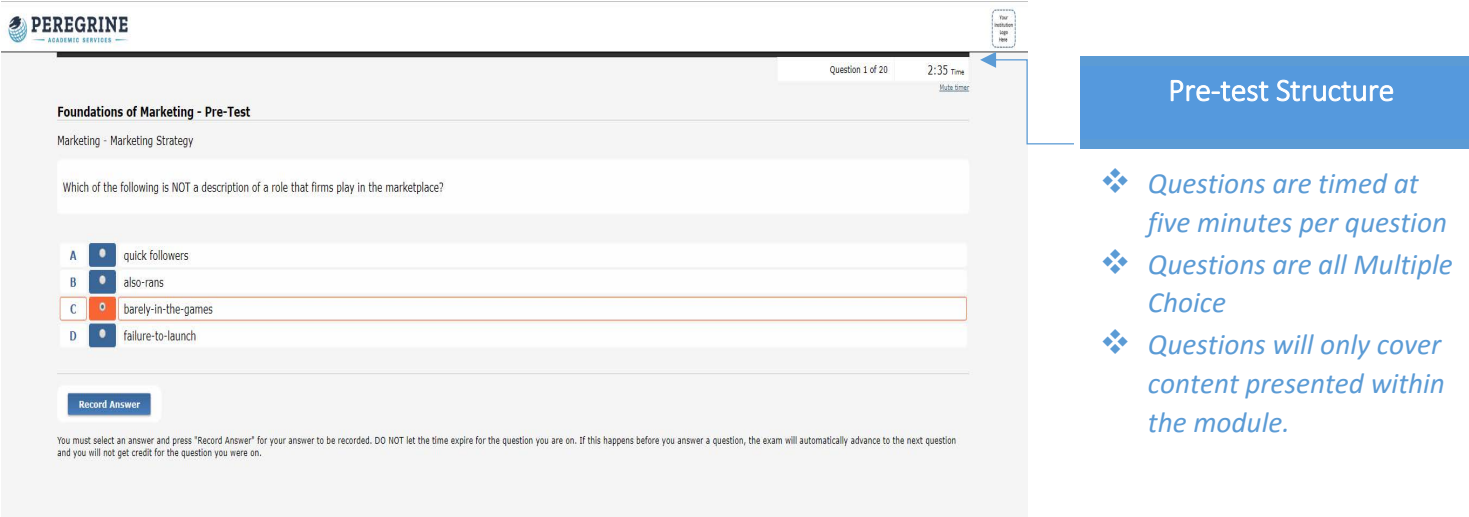

### **A PEREGRINE**

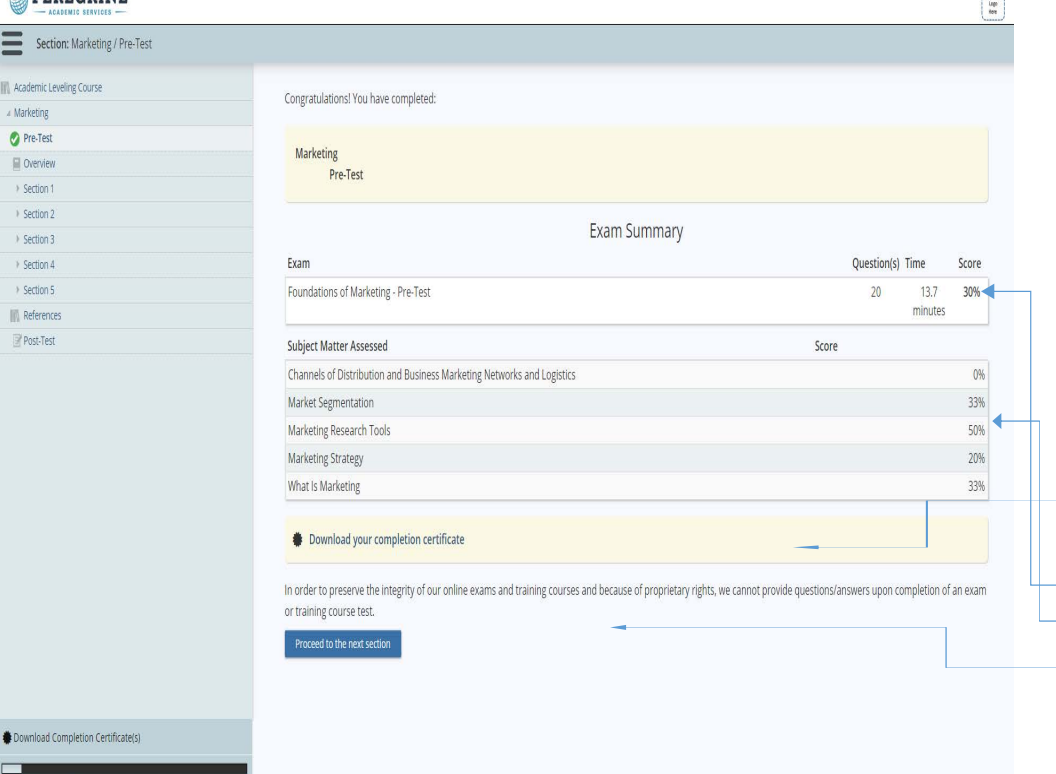

## Completion of the Pre‐test

 $\fbox{\parbox{1.5cm} \begin{picture}(20,5) \put(0,0){\dashbox{0.5}(20,0){ }} \put(15,0){\dashbox{0.5}(20,0){ }} \put(15,0){\dashbox{0.5}(20,0){ }} \put(15,0){\dashbox{0.5}(20,0){ }} \put(15,0){\dashbox{0.5}(20,0){ }} \put(15,0){\dashbox{0.5}(20,0){ }} \put(15,0){\dashbox{0.5}(20,0){ }} \put(15,0){\dashbox{0.5}(20,0){ }} \put(15,0){\dashbox{0.5}(20,0){ }} \put$ 

*Upon completion of the pre‐ test, you will be provided with an exam summary. The exam summary will provide your total score, as well as the subject scores. You will also have an opportunity to download your completion certificate.* 

- *Download Completion Certificate*
- *Total Score*
- *Subject Scores*
- *Proceed to instructional content*

Percent Complete: 8%

## **Instructional Content of the Academic Leveling Courses**

Once the pre‐test has been completed, you are free to start the instructional portion of the Academic Leveling course. Each ALC course will contain approximately 4 – 6 hours of instructional content and interactive questions. All sections must be completed before advancing to the post‐test.

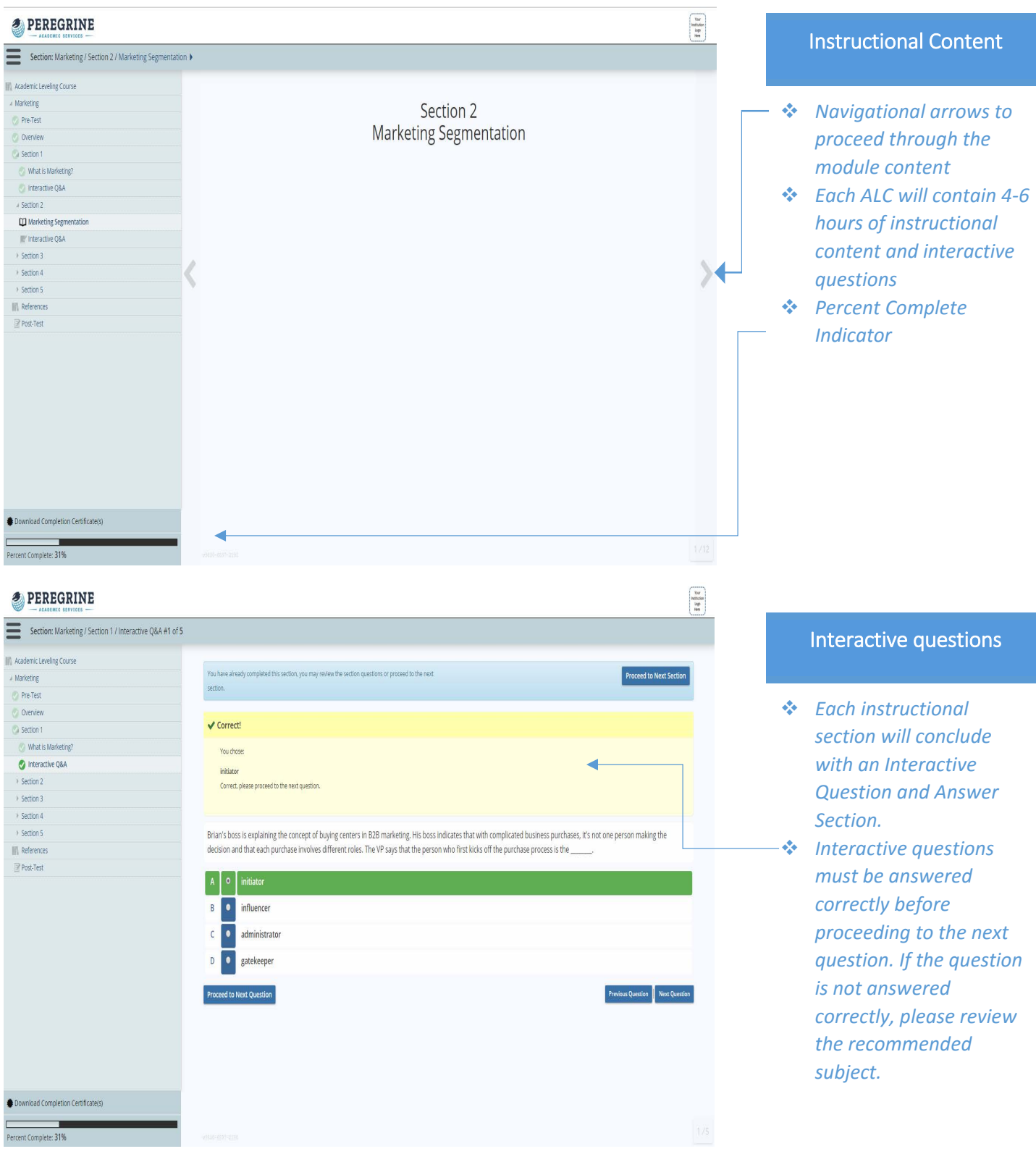

## **Post‐test**

A post‐test will conclude all Academic Leveling Courses. The difference in score from the pre‐test to the post‐ test is the direct measure of knowledge gained throughout the ALC.

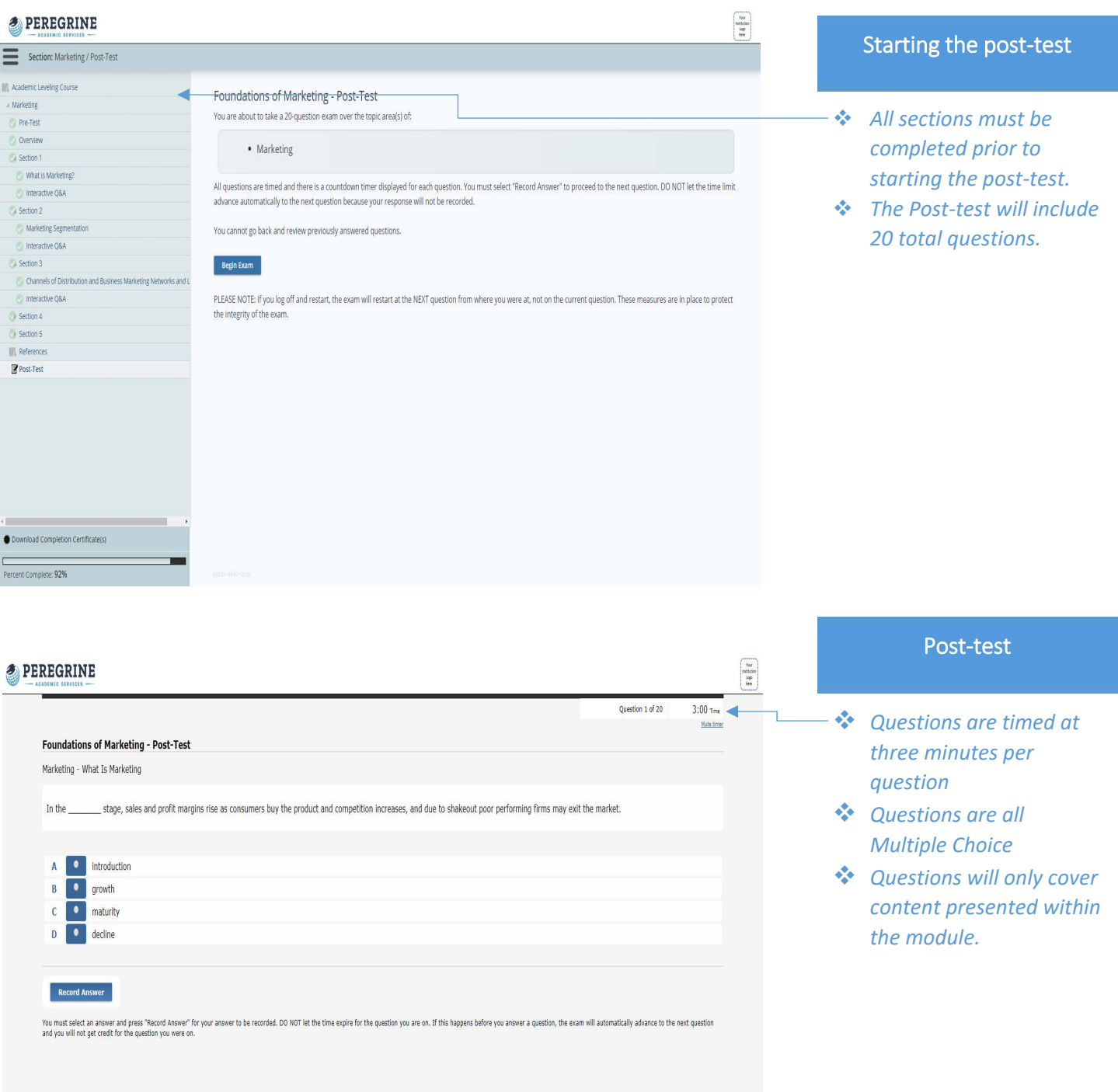

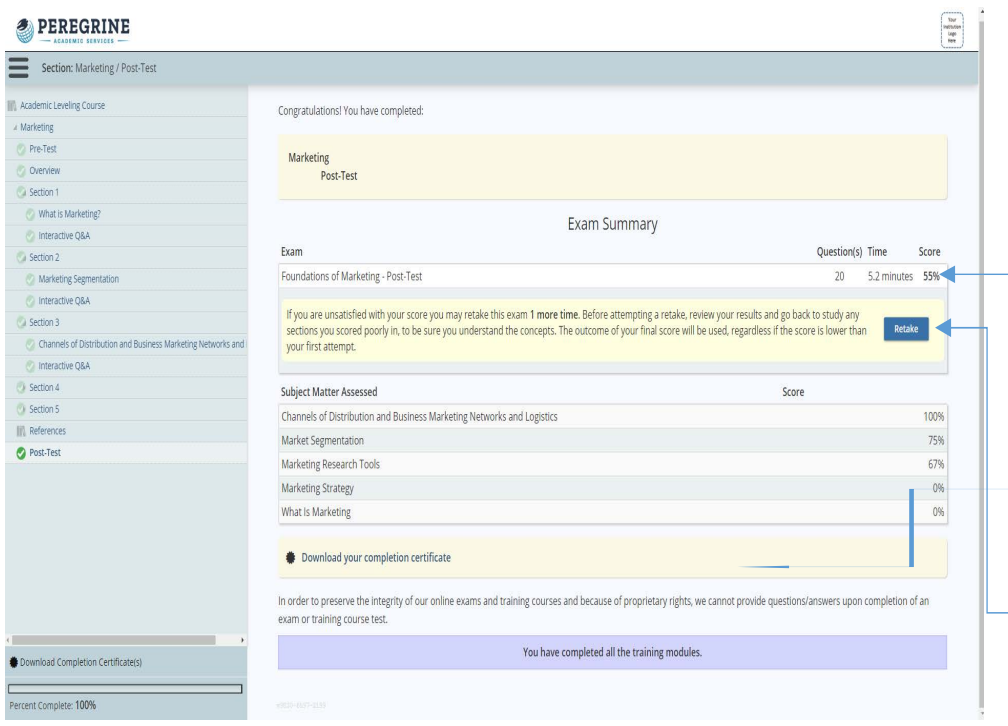

# Completing the post‐test

*Upon completion of the post‐test, you will be provided with an exam summary. The exam summary will provide your total score, as well as the subject scores. You will also have an opportunity to download your completion certificate.* 

- *Download Completion Certificate*
- *Total Score*
- *One Retake Option\**
- *Subject Scores*

*\*If you decide to utilize the Retake option, your original score will not be retrievable.*

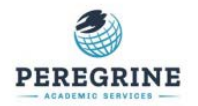

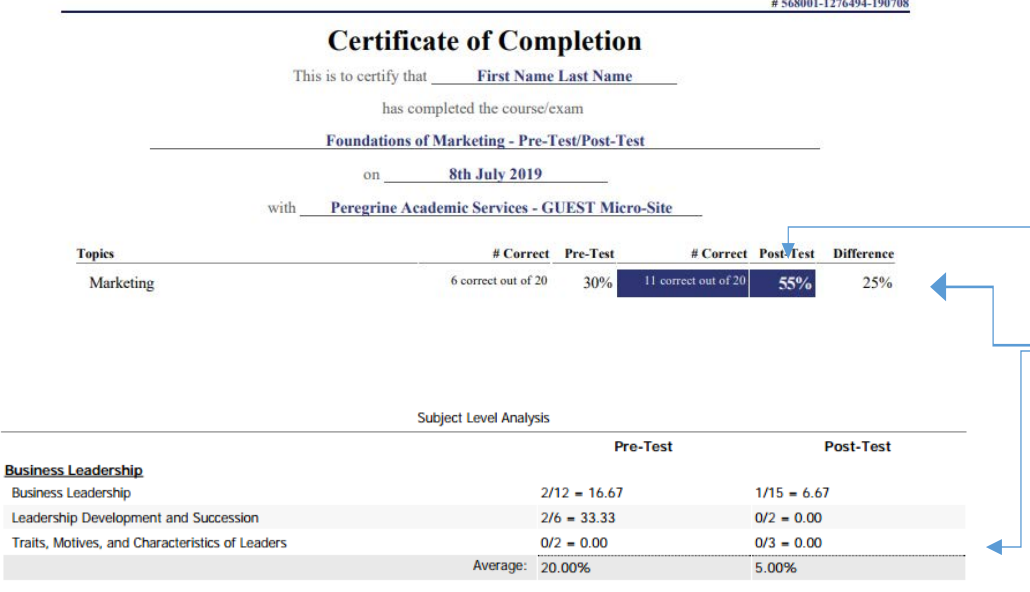

## Completion Certificate

*The completion certificate will include:*

- *Total Score for the pre‐ test and post‐test*
	- *Post‐test Difference*
- *Subject Level Analysis on second page of certificate*

#### **Where can I find Technical Support and Frequently Asked Questions?**

For additional **Technical Support** and **Frequently Asked Questions**, you may visit our website at www.PeregrineAcademics.com. Under the **Support tab**, you will find various options to assist you with your technical support needs.

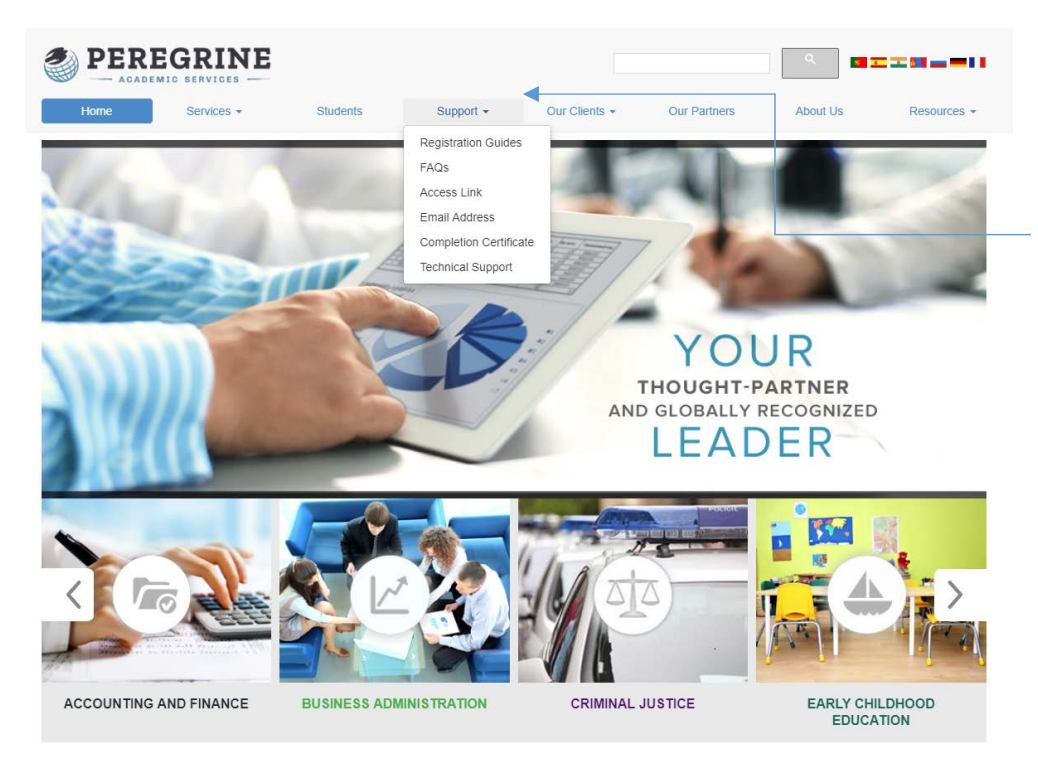

#### Technical Support

*Additional Technical Support can be found on our website. Click the Support tab to access various technical support options.* 

#### **Additional Student Support Links:**

- Frequently Asked Questions: [www.peregrineacademics.com/home/frequently‐asked‐questions](http://www.peregrineacademics.com/home/frequently-asked-questions)
- Exam Access Link Retrieval: [www.peregrineacademics.com/home/exam‐access‐key‐retrieval](http://www.peregrineacademics.com/home/exam-access-key-retrieval)
- Certificate Retrieval: [www.peregrineacademics.com/home/certificate‐retrieval](http://www.peregrineacademics.com/home/certificate-retrieval)
- Correct Email Address: [www.peregrineacademics.com/home/correct‐email‐address](http://www.peregrineacademics.com/home/correct-email-address)
- If you experience further issues or your issue is not related to the above listed areas, please contact us at **877.260.1555** or complete a **Support Request Form**:<http://peregrineacademics.freshdesk.com/support/home>